## **Logging into School 360**

If using a PC / desktop, before logging in, please ensure that your Adobe Flash settings are up to date.

If accessing on an ipad or tablet, please note that some functionality may be lost.

Type **school 360** into your internet search engine and click on the link.

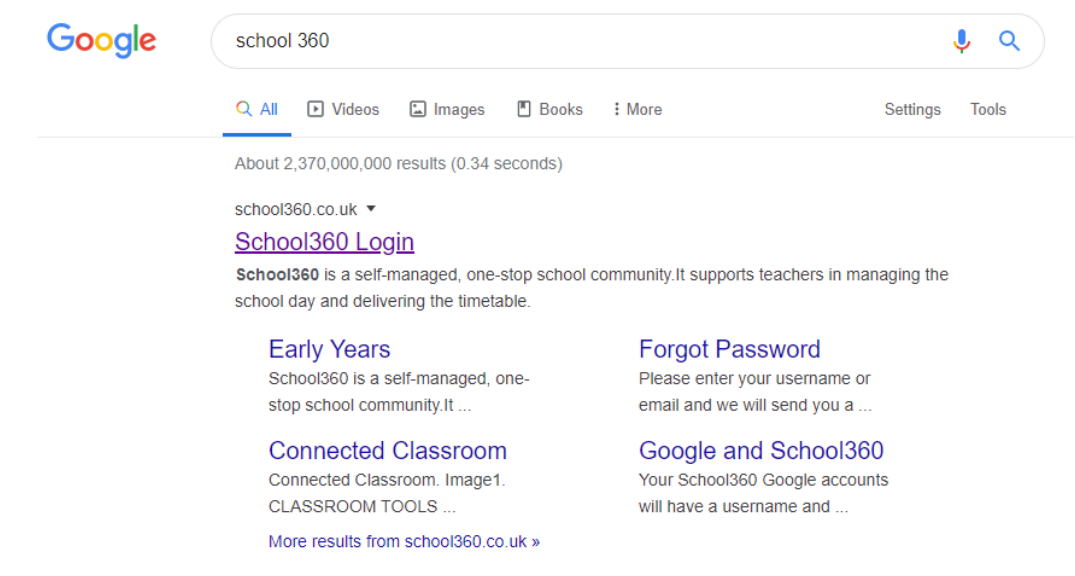

Your child should enter their School 360 username and password. This will be in the home-learning pack that they received last week. Younger children may need some help.

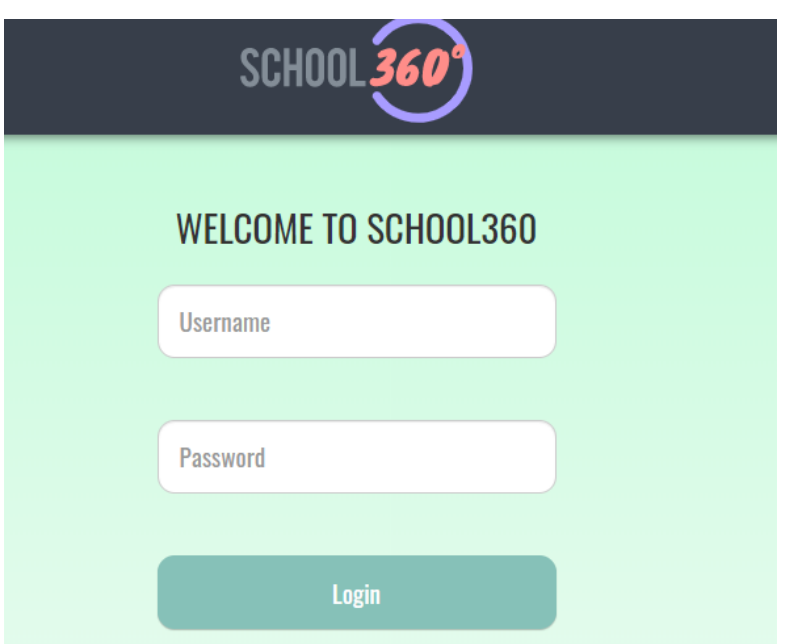

Once logged in, your child should be directed to their home page. Any messages from their teacher will be on their message board.

They can explore the resources by clicking the **Resources** link.

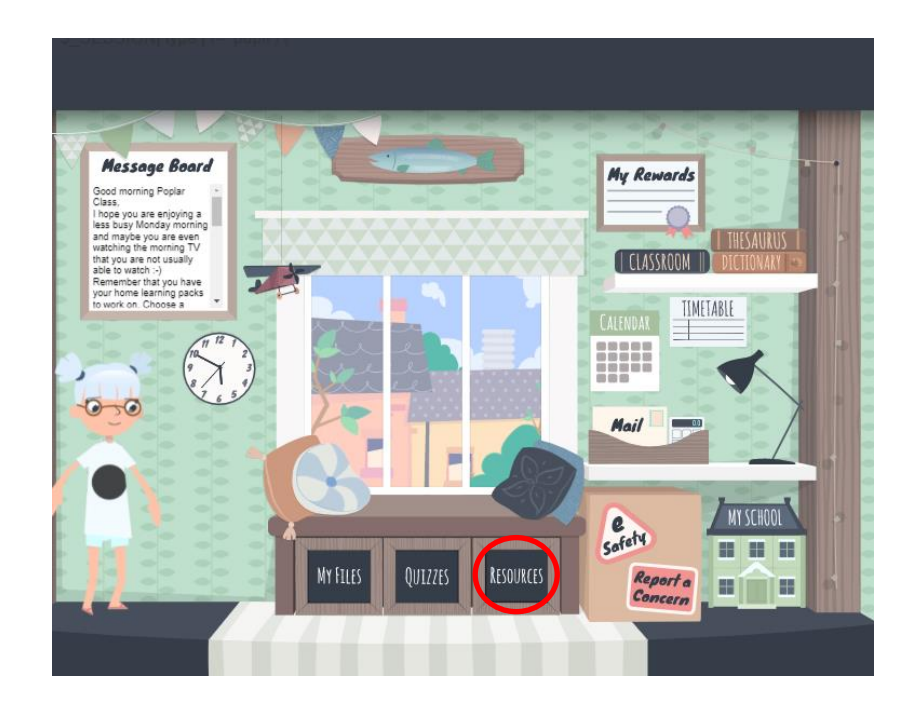

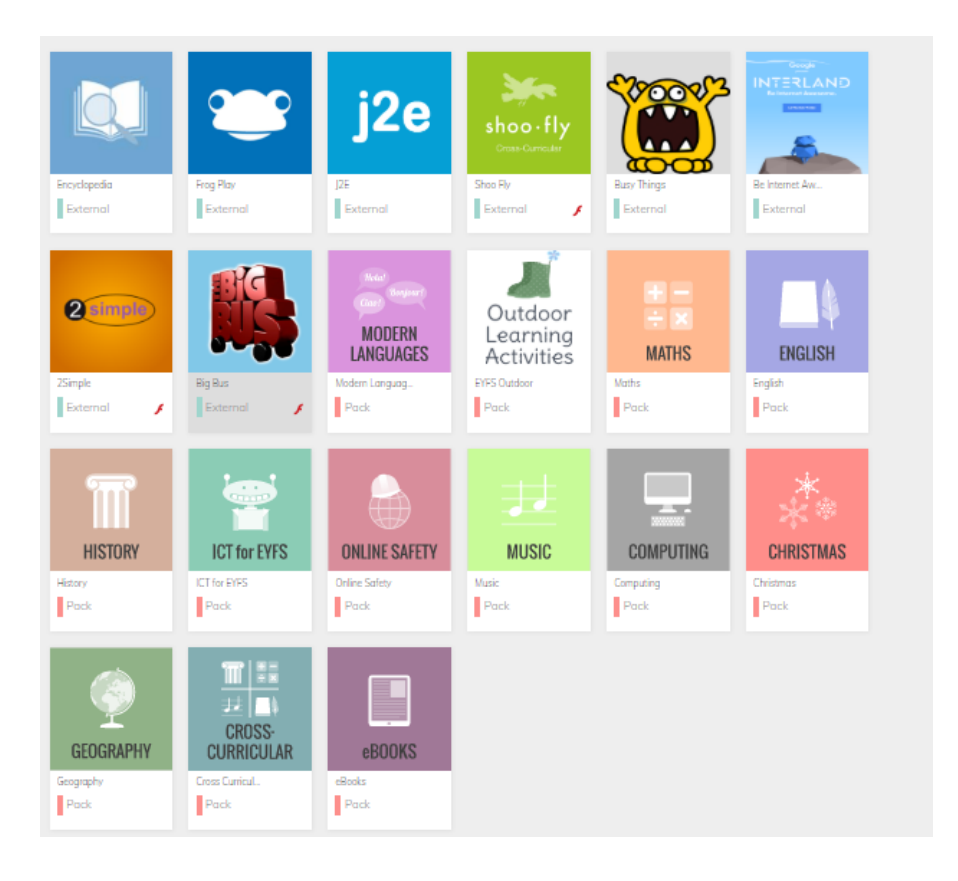

Any work completed in J2E can be seen by the teacher.

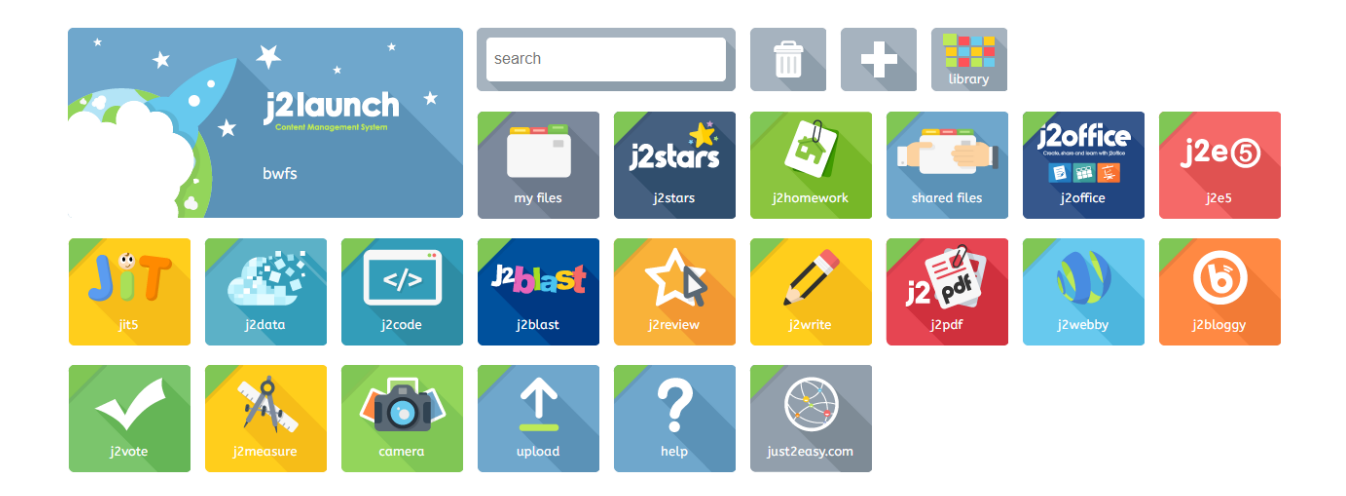

If your child has any work to complete in Frog, you will be notified by email / text message / on the message board. To access this work, click on **Frog Play**

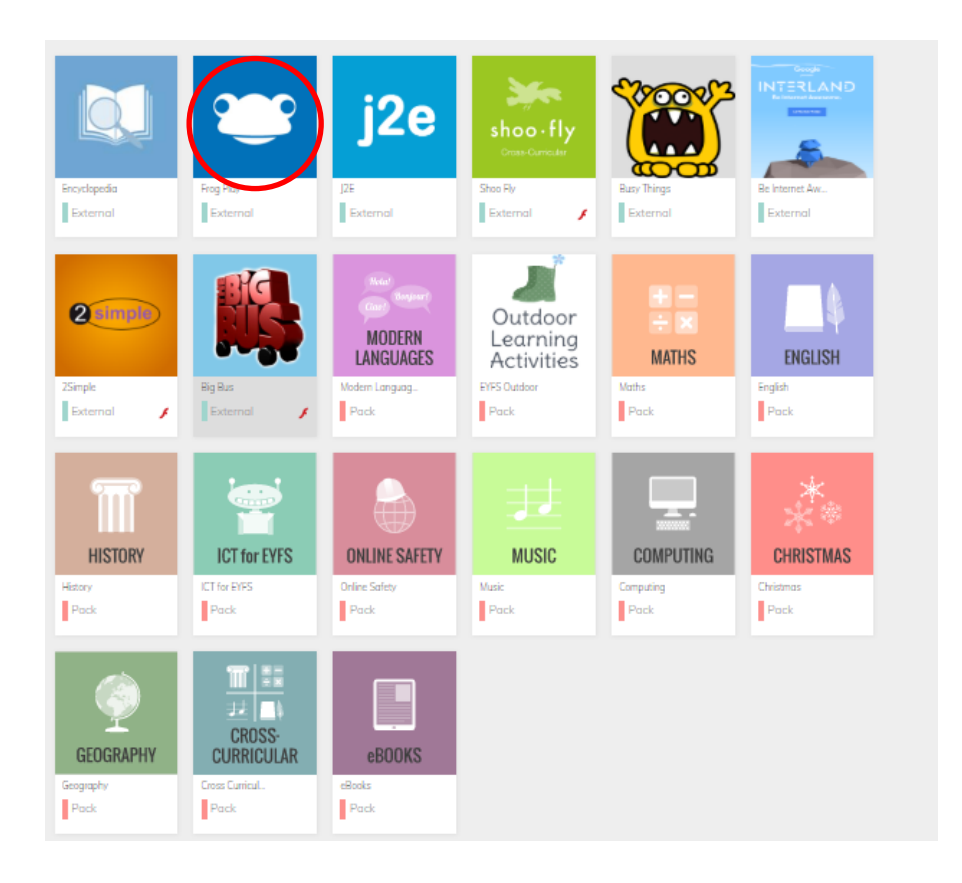

Click on the calendar to access assignments.

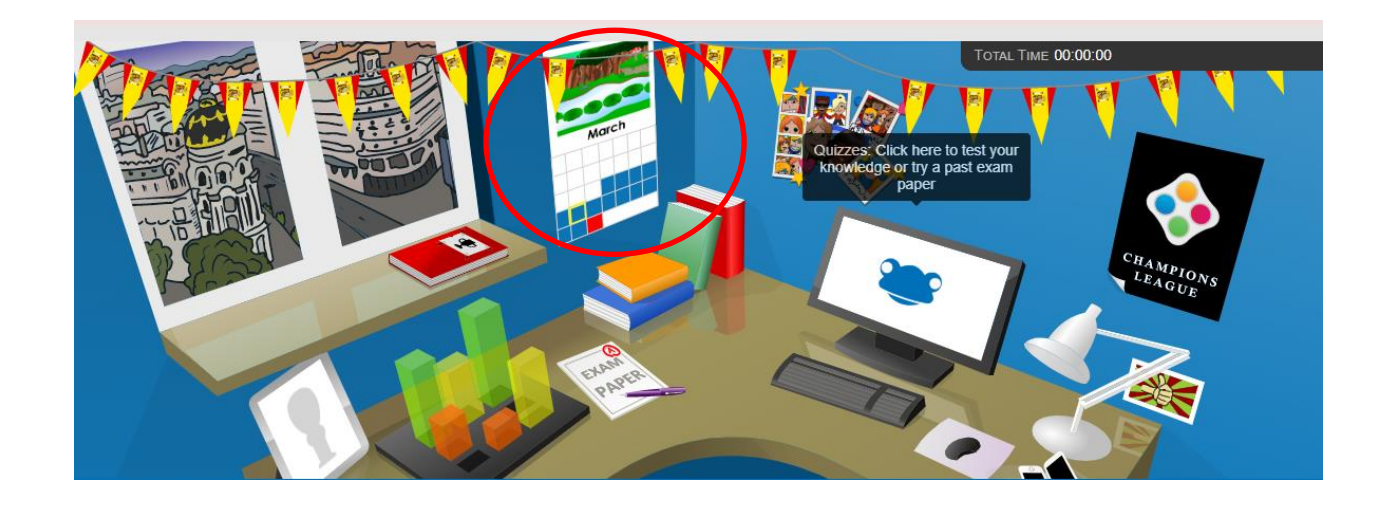

Find the activity and complete it.

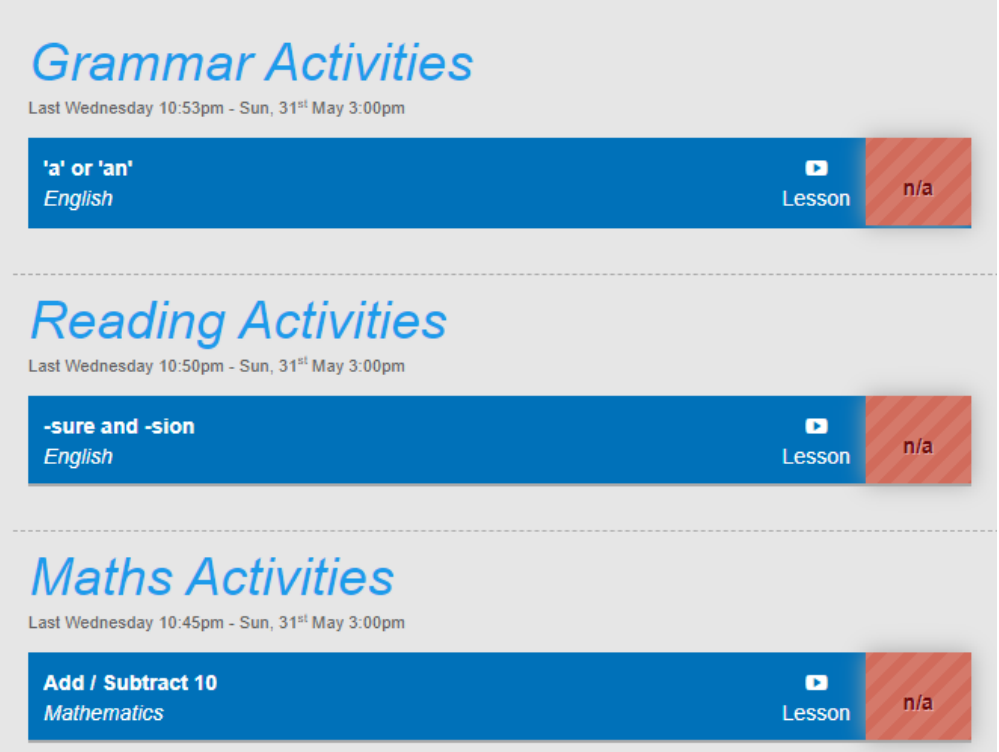

Some activities come with a choice of games to do before the activity. The games can only be unlocked if the children have earned credits by completing their tasks.

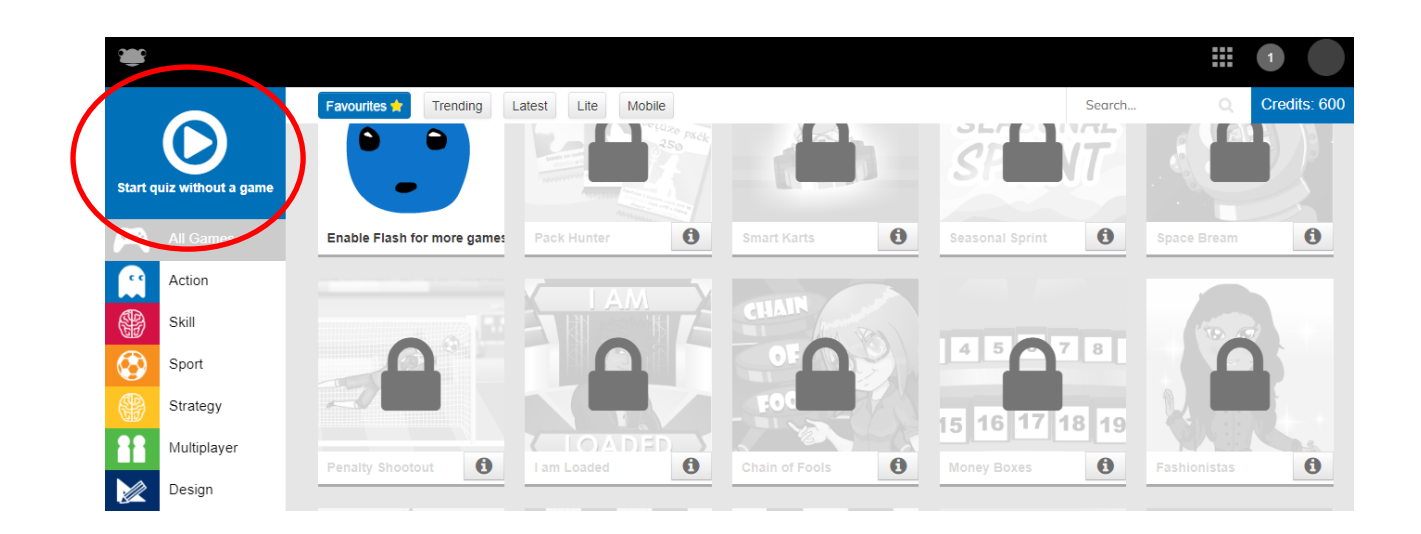

The activity can also be started straight away by clicking **Start quiz without a game**.

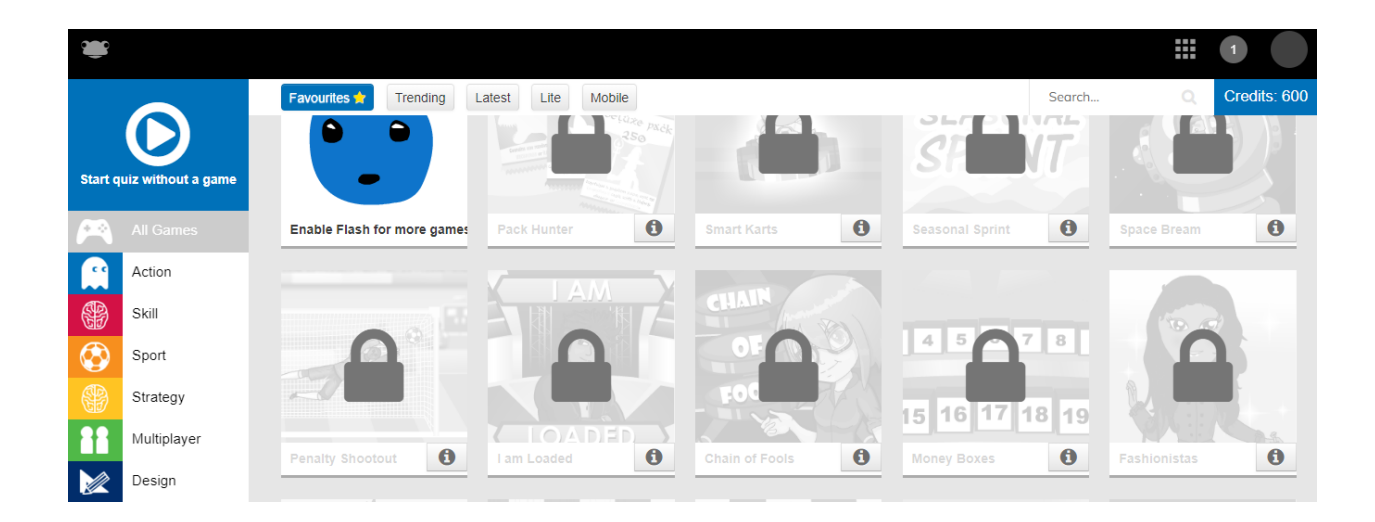

If your child's username or password does not work, please contact school to let us know, preferably by email at

[admin@westend.northumberland.sch.uk](mailto:admin@westend.northumberland.sch.uk)

stating your child's name, year group and class and we will do what we can to help by checking your child's password or resetting it as necessary. We will endeavour to do this as quickly as we can, although as we are working on a skeleton staff, please note that it may not be possible to do this on the same day!